- vii. **Girdle Angle Max (°)** (GirdleAngleMax in Appraiser Editor HPO panel)**:**
- GIA GIRDLE ANGLE MAX DEG
- viii.
- 1. **Main Crown Facets Azimuth Symm 1 (°):**
- MAIN\_CRN\_FACET\_AZIMUTH\_SYM\_DEG1
- 2. **Main Crown Facets Azimuth Symm 2 (°):** MAIN\_CRN\_FACET\_AZIMUTH\_SYM\_DEG2
- ix.
- 1. **Main Pavilion Facets Azimuth Symm 1 (°):** MAIN\_PAV\_FACET\_AZIMUTH\_SYM\_DEG1
- 2. **Main Pavilion Facets Azimuth Symm 2 (°):**
- MAIN\_PAV\_FACET\_AZIMUTH\_SYM\_DEG2

## **2015.11.27 - Helium Polish version 5.6.80.1, report.dll version 2.7.6.1, report templates dd 26.11.2015**

Release contains:

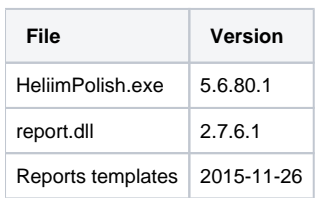

## In this version we made following changes:

- 1. New parameters and bookmarks are added in reports:
	- a. Following parameters are added to Full\_report\_for\_brilliant.rtf (which were presented early in Appraiser Editor HPO panel (Cut and Symmetry Tabs) but absent in Polish Reports): i. **Girdle height bezel local Deviation (%)** (GirdleBezelLocal in Appraiser Editor HPO panel)**:**
		- GIRDLE\_HEIGHT\_BEZEL\_LOCAL\_DEV\_PC\_AVG GIRDLE\_HEIGHT\_BEZEL\_LOCAL\_DEV\_PC\_MIN
		- GIRDLE\_HEIGHT\_BEZEL\_LOCAL\_DEV\_PC\_MAX
		- GIRDLE\_HEIGHT\_BEZEL\_LOCAL\_DEV\_PC\_DEV
		- GIRDLE\_HEIGHT\_BEZEL\_LOCAL\_DEV\_PC\_1..8
		- ii. **Girdle height bone local Deviation (%)** (GirdleBoneLocal in Appraiser Editor HPO panel)**:** GIRDLE\_HEIGHT\_BONE\_LOCAL\_DEV\_PC\_AVG GIRDLE\_HEIGHT\_BONE\_LOCAL\_DEV\_PC\_MIN GIRDLE\_HEIGHT\_BONE\_LOCAL\_DEV\_PC\_MAX GIRDLE\_HEIGHT\_BONE\_LOCAL\_DEV\_PC\_DEV
		- GIRDLE\_HEIGHT\_BONE\_LOCAL\_DEV\_PC\_1..8
		- iii. **Girdle height valley local Deviation (%)** (GirdleValleyLocal in Appraiser Editor HPO panel)**:** GIRDLE\_HEIGHT\_VALLEY\_LOCAL\_DEV\_PC\_AVG GIRDLE\_HEIGHT\_VALLEY\_LOCAL\_DEV\_PC\_MIN GIRDLE\_HEIGHT\_VALLEY\_LOCAL\_DEV\_PC\_MAX GIRDLE\_HEIGHT\_VALLEY\_LOCAL\_DEV\_PC\_DEV GIRDLE\_HEIGHT\_VALLEY\_LOCAL\_DEV\_PC\_1..16
		- iv. **Sum painting (°)** (SumPainting in Appraiser Editor HPO panel)**:**
		- GIA\_SUM\_PAINTING\_DEG
		- v. **Star Facet Twist Symmetry (°)** (StarFacetTwist in Appraiser Editor HPO panel)**:**
		- STAR\_FACET\_TWIST\_AVG STAR\_FACET\_TWIST\_MIN
		- STAR\_FACET\_TWIST\_MAX
		- STAR\_FACET\_TWIST\_DEV
		- STAR\_FACET\_TWIST\_1..8
		- vi. Opposite Azimuth consists of 3 parameters:
			- 1. **Opposite Azimuth Pavilion (°):** PAV\_OPPOSITE\_AZIMUTH\_AVG PAV\_OPPOSITE\_AZIMUTH\_MIN PAV\_OPPOSITE\_AZIMUTH\_MAX PAV\_OPPOSITE\_AZIMUTH\_DEV PAV\_OPPOSITE\_AZIMUTH\_1..4
			- 2. **Opposite Azimuth Crown (°):** CRN\_OPPOSITE\_AZIMUTH\_AVG CRN\_OPPOSITE\_AZIMUTH\_MIN CRN\_OPPOSITE\_AZIMUTH\_MAX CRN\_OPPOSITE\_AZIMUTH\_DEV CRN\_OPPOSITE\_AZIMUTH\_1..4
			- 3. **Opposite Azimuth Crown-Pavilion (°):** PAV\_CRN\_OPPOSITE\_AZIMUTH\_AVG PAV\_CRN\_OPPOSITE\_AZIMUTH\_MIN PAV\_CRN\_OPPOSITE\_AZIMUTH\_MAX PAV\_CRN\_OPPOSITE\_AZIMUTH\_DEV PAV\_CRN\_OPPOSITE\_AZIMUTH\_1..8

In Appraiser Editor HPO panel we have **OppositeAzimuth**, it is maximum from last 3 parameters, we will add this parameter in next version.

xi.

- 1. **Star Facets Azimuth Symm 1 (°):**
- STAR\_FACET\_AZIMUTH\_SYM\_DEG1
- 2. **Star Facets Azimuth Symm 2 (°):** STAR\_FACET\_AZIMUTH\_SYM\_DEG2

These last 3 groups of parameters are separated to 1 (...\_DEG1) and 2 (...\_DEG2) because in SR we have different grade of deviation for 1<sup>st</sup> class and 2<sup>nd</sup> class. 1<sup>st</sup> class means maximum from maximal deviations between class means maximum from maximal deviations between azimuths of concrete facet and any other facets from the same group (groups and crown mains, pavilion mains and star facets) .

1. **Opposite Slope Sum Pavilion (°):** 2. **Opposite Slope Sum Crown (°):** PAV\_OPPOSITE\_SLOP\_SUM\_AVG PAV\_OPPOSITE\_SLOP\_SUM\_MIN PAV\_OPPOSITE\_SLOP\_SUM\_MAX PAV\_OPPOSITE\_SLOP\_SUM\_DEV PAV\_OPPOSITE\_SLOP\_SUM\_1..4 CRN\_OPPOSITE\_SLOP\_SUM\_AVG CRN\_OPPOSITE\_SLOP\_SUM\_MIN CRN\_OPPOSITE\_SLOP\_SUM\_MAX CRN\_OPPOSITE\_SLOP\_SUM\_DEV CRN\_OPPOSITE\_SLOP\_SUM\_1..4

In Appraiser Editor HPO panel we have OppositeSlopeSum, it is maximum from Opposite Slope Sum Pavilion and Opposite Slope Sum Crown, we will add this parameter in next version.

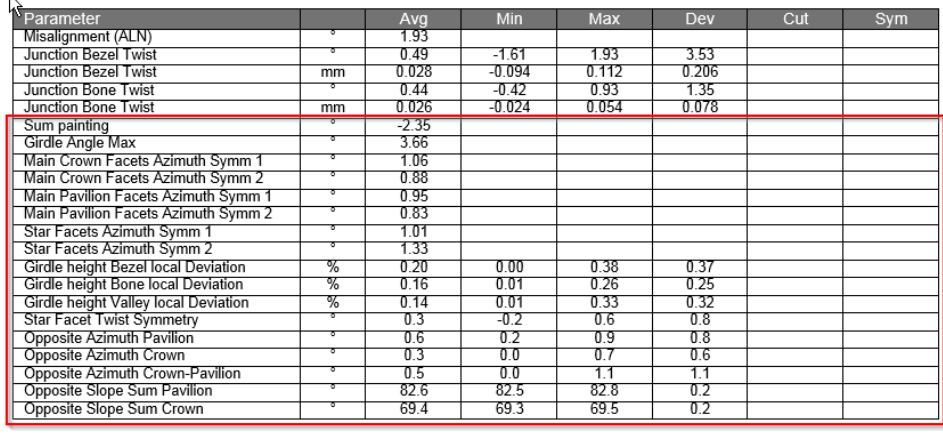

Full\_report\_for\_cushion.rtf Full\_report\_for\_princess.rtf

Full\_report\_for\_princessing

b. Parameters Girdle height method (GIRDLE\_HEIGHT\_METHOD) Girdle center method (GIRDLE\_CENTER) for following report templates:

c. Misprint in parameter is fixed: "Dug" should be "Dig" for: HTML\_report\_for\_brilliant.htm HTML5\_Illustrated\_report\_for\_brilliant.html Illustrated\_report\_for\_brilliant.rtf Full\_report\_for\_brilliant.rtf

2. New facets type recognition for cushion with 8 pavilion mains:

Before report.dll version 2.7.4.1 Since report.dll version 2.7.4.1

Full\_report\_for\_brilliant.rtf

Full\_report\_for\_rounded\_fancies.rtf Full\_report\_for\_semi-polished\_princess\_rectangular.rtf

Full\_report\_for\_square\_radiant.rtf

Full\_report\_for\_step\_cuts.rtf

## **General Information**

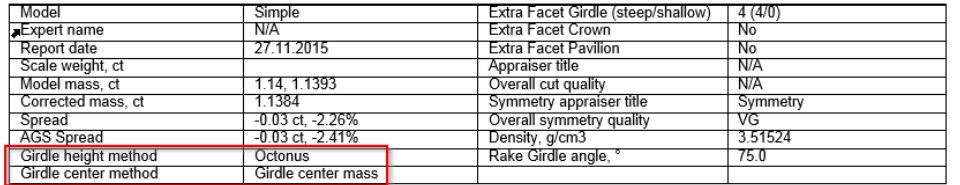

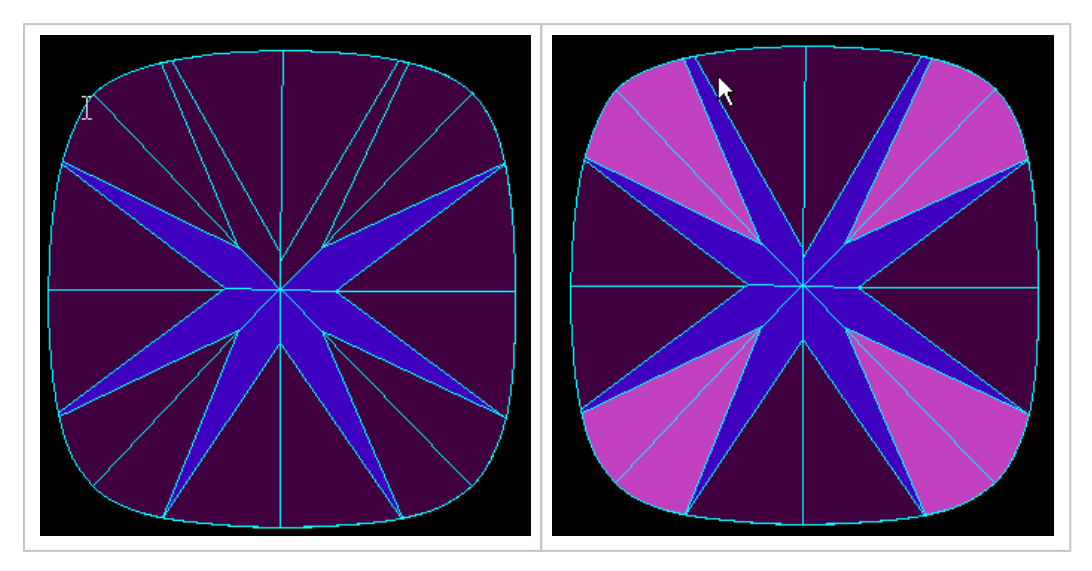

First query regarding support of 8-pavilion mains of Cushion in Export All we will add in next version.

- 3. Determination of marquise\oval and radiant\princess is improved.
- 4. Improvement of 2-fold axis symmetry pictures – now program uses ideal "net" of azimuths instead of zero azimuth of first facet.

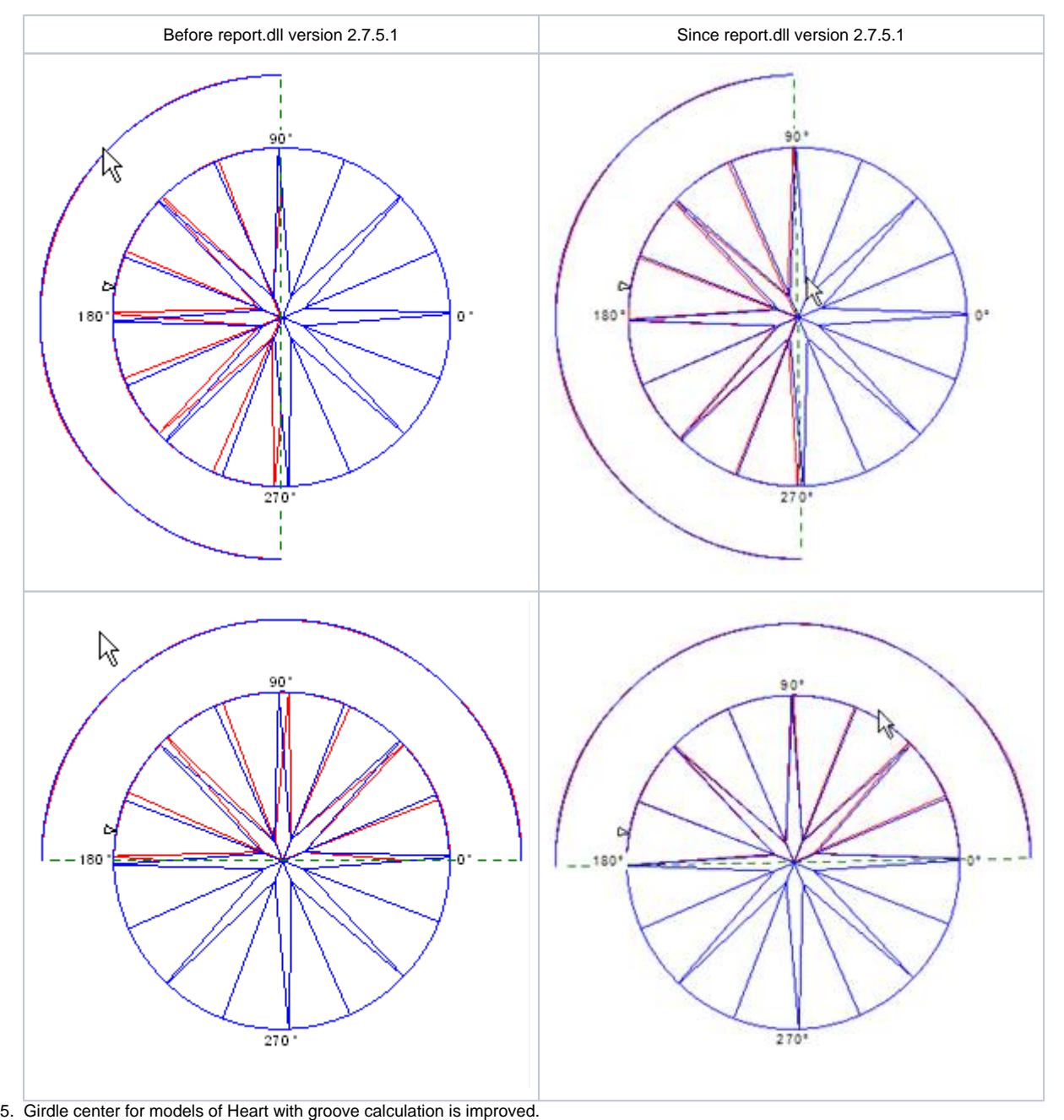

6. Since this version we keep settings of "GIA Heights" and "Girdle Center" and "Decimal Digits" boxes in System Registry of HPP, before it was in Windows registry.